# **DAFTAR ISI**

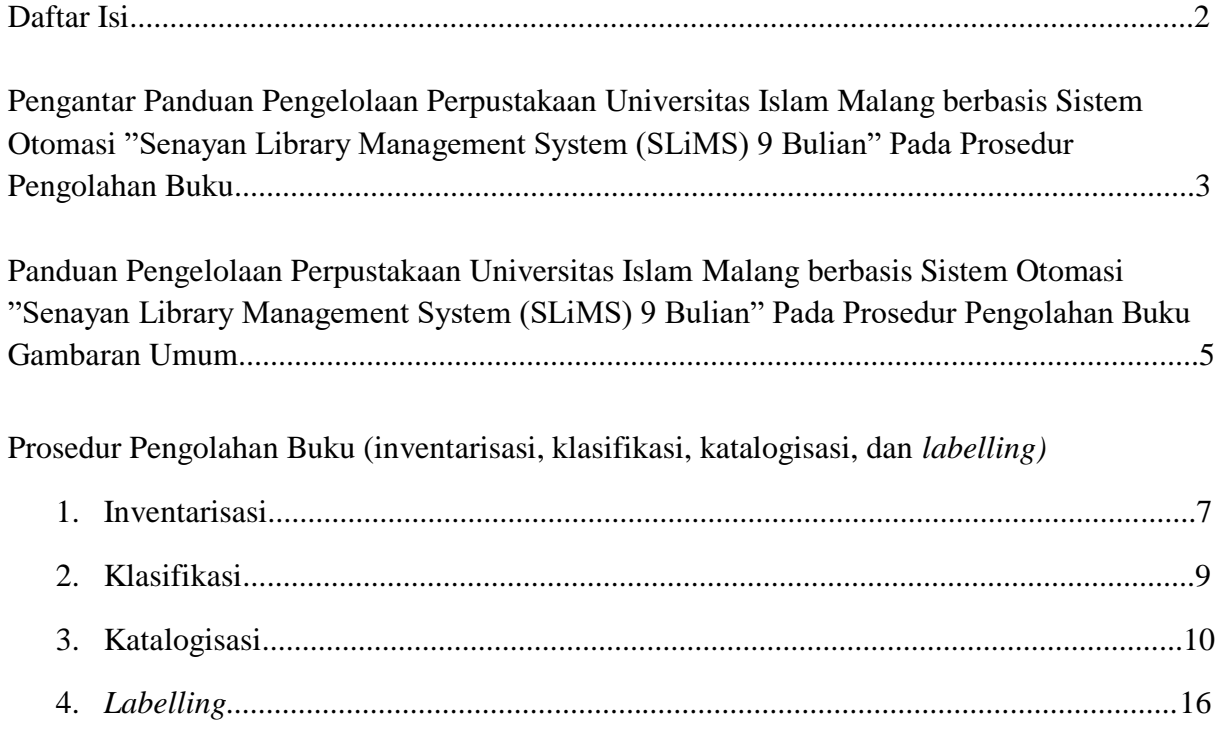

## **PENGANTAR PANDUAN PENGELOLAAN PERPUSTAKAAN UNIVERSITAS ISLAM MALANG BERBASIS SISTEM OTOMASI "SENAYAN LIBRARY MANAGEMENT SYSTEM (SLiMS) 9 BULIAN" PADA PROSEDUR PENGOLAHAN BUKU**

### *Dra. Lilik Ernawati Firdaus, M.Si* Kepala Perpustakaan Unisma

#### *Bismillahirrahmanirrahim Assalamu'alaikum Warahmatullahi Wabarakatuh*

Tahmid dan tasyakur kami panjatkan kepada Allah SWT. Atas Berkah dan Rahmad-Nya lah, sehingga Pengelolaan Perpustakaan Universitas Islam Malang berbasis Sistem Otomasi "Senayan Library Management System (SLiMS) 9 Bulian" Pada Prosedur Pengolahan Buku dapat diterbitkan sesuai dengan yang direncanakan. Shalawat dan salam semoga tercurahkan kepada Nabi Muhammad SAW. yang telah memberikan teladan yang baik kepada kita.

Penerapan teknologi informasi di perpustakaan saat ini sering menjadi barometer untuk mengetahui sejauh mana tingkat kemajuan dari perpustakaan. Semakin canggih dan otomatis kinerja perpustakaan maka akan meningkatkan fungsi dan peran perpustakaan sebagai media penyebaran ilmu pengetahuan dan informasi.

Salah satu yang sangat dirasakan manfaatnya dengan kehadiran teknologi informasi adalah :

- 1. Memberikan layanan yang lebih baik kepada pengguna perpustakaan
- 2. Meningkatkan citra perpustakaan
- 3. Membangun infrastruktur regional, nasional dan global

Senayan Library Management System (SLiMS) adalah sistem otomasi perpustakaan sumber terbuka (open sources) yang merupakan perangkat lunak didesain untuk memenuhi kebutuhan otomasi perpustakaan baik sekala kecil maupun besar. Aplikasi SLiMS adalah suatu sistem otomasi yang membantu perpustakaan melakukan kegiatan pengolahan buku.

Perpustakaan harus melakukan pengolahan terhadap bahan pustaka yang diperoleh agar dapat disajikan ke pemustaka. Pengolahan koleksi bahan pustaka yang tentunya harus dilakukan sesuai dengan pedoman baik dalam inventarisasi, klasifikasi, katalogisasi, jajaran kartu katalog, dan penyusunan koleksi dirak. Apabila pengolahan bahan pustaka tidak dilakukan dengan baik maka akibatnya bahan pustaka tersebut sulit untuk dimanfaatkan.

Perpustakaan Universitas Islam Malang dalam kegiatan pengolahan koleksinya telah menggunakan sistem baku standart internasional. Klasifikasinya menggunakan Dewey Decimal Clasification (DDC) Ed. 23. Tajuk Subyek Perpustakaan Nasional Republik Indonesia sebagai Klasifikasi Subyek. Katalogisasi menggunakan ISBD Tajuk Entri untuk kegiatan katalogisasi buku dan sistem otomasinya menggunakan SLiMS 9 Bulian. Proses pekerjaan pustakawan dalam mempercepat kegiatan pengolahan bahan pustaka dengan menggunakan aplikasi SLiMS dapat membantu mempercepat proses temu kembali informasi.

 Pada kesempatan kali ini kami menyusun PANDUAN PENGELOLAAN PERPUSTAKAAN UNIVERSITAS ISLAM MALANG BERBASIS SISTEM OTOMASI "SENAYAN LIBRARY MANAGEMENT SYSTEM (SLiMS) 9 BULIAN PADA PROSEDUR PENGOLAHAN BUKU

Akhirnya kami berharap semoga tulisan ini dapat dijadikan Panduan dalam Pengelolaan Perpustakaan Universitas Islam Malang khususnya dalam prosedur pengolahan koleksi dengan berbasis Sistem Otomasi "Senayan Library Management System (SLiMS) 9 Bulian".

 Ucapan terimakasih kami sampaikan kepada Tim Penyusun Panduan ini dan semua pihak yang berkontribusi dalam penyusunan Panduan ini. Semoga Allah memberikan bimbingan dan kemudahan dalam upaya mengembangkan Perpustakaan Universitas Islam Malang.

 *Wallahul Muawiq illa Aqwamithoriq Wassalamu'alaikum Warrahmatullahi Wabarakatuh*

Malang, 14 September 2021

## **PANDUAN PENGELOLAAN PERPUSTAKAAN UNIVERSITAS ISLAM MALANG BERBASIS SISTEM OTOMASI "SENAYAN LIBRARY MANAGEMENT SYSTEM (SLiMS) 9 BULIAN" PADA PROSEDUR PENGOLAHAN BUKU**

Oleh:

*Astria Khairizah, S.AP* Pustakawan Bagian Pengolahan Buku

#### **GAMBARAN UMUM**

# *Bismillahirrahmanirrahim Assalamu'alaikum Warahmatullahi Wabarakatuh*

Tahmid dan tasyakur kami panjatkan kepada Allah SWT. Atas Berkah dan Rahmad-Nya lah, sehingga Panduan Pengelolaan Perpustakaan Universitas Islam Malang berbasis Sistem Otomasi "Senayan Library Management System (SLiMS) 9 Bulian" Pada Prosedur Pengolahan Buku dapat diterbitkan sesuai dengan yang direncanakan. Shalawat dan salam semoga tercurahkan kepada Nabi Muhammad SAW. yang telah memberikan teladan yang baik kepada kita.

Perpustakaan di era global ini, menerapkan teknologi informasi guna meningkatkan kemajuan perpustakaan. Sistem otomasi di perpustakaan dikembangkan untuk meningkatkan performa dan fungsi perpustakaan sebagai lembaga penyebaran ilmu pengetahuan dan informasi bagi masyarakat luas. Hal ini memiliki tujuan untuk meningkatkan citra perpustakaan, membangun infrastruktur regional, nasional, dan global, dan memberikan fasilitas temu kembali informasi yang tepat dan cepat bagi pemustaka.

Senayan Library Management System (SLiMS) merupakan sistem otomasi perpustakaan yang dikembangkan oleh suatu Komunitas Pengembangan Senayan yang menerapkan *open source* berbasis web. Sistem otomasi SLiMS memudahkan Pustakawan dalam mengisi metadata deskripsi bibliografi bahan perpustakaan. Sistem otomasi SLiMS juga memiliki kegunaan untuk memudahkan pemustaka dalam mencari koleksi pada *Online Public Access Cataloguing* (OPAC) yang yersedia di perpustakaan.

Bahan perpustakaan berupa koleksi buku merupakan unsur yang sangat penting di dalam sebuah perpustakaan. Perpustakaan harus memiliki koleksi buku untuk terselenggaranya kegiatan pelayanan perpustakaan. Buku merupakan salah satu bahan perpustakaan yang sering digunakan oleh pemustaka. Maka dari itu perlu adanya kegiatan pengolahan buku untuk memudahkan proses temu kembali informasi bagi pustakawan dan pemustaka di perpustakaan.

Dahulu, pengentrian deksiripsi bibliografi koleksi buku di perpustakaan dilakukan

secara manual dan kemudian katalog dicetak seperti kartu. Saat ini, katalog buku perpustakaan telah menggunakan sistem otomasi. Sistem katalog otomasi ini dikembangkan untuk lebih memudahkan proses temu kembali informasi di perpustakaan, tanpa harus mencetak kartu katalog lagi. Perpustakaan Universitas Islam Malang menerapkan standar pengolahan buku (inventarisasi, klasifikasi, katalogisasi, dan *labelling*) yang sesuai dengan standar internasional. Sehingga diharapkan buku **Panduan Pengelolaan Perpustakaan Universitas Islam Malang Berbasis Sistem Otomasi "Senayan Library Management System (SLiMS) 9 Bulian" Pada Prosedur Pengolahan Buku** ini dapat membantu Pustakawan di Perpustakaan Universitas Islam Malang untuk melaksanakan kegiatan pengolahan buku dengan baik sesuai standar baku internasional yang ada.

*Wallahul Muwaffiq illa Aqwamithoriq Wassalamu'alaikum Warrahmatullahi Wabarakatuh*

> Malang, 09 September 2021 Penyusun

Tue gld

**Astria Khairizah, S.AP**

# **PROSEDUR PENGOLAHAN BUKU (INVENTARISASI, KLASIFIKASI, KATALOGISASI, DAN** *LABELLING***)**

Adapun standar internasional baku pada pengolahan buku berupa, inventarisasi, klasifikasi, dan katalogisasi. Berikut prosedur baku pengolahan buku :

### **1. Inventarisasi**

Inventarisasi merupakan tahap awal yang dilakukan dalam pengolahan buku. Setelah buku diterima oleh penerbit atau distributor di bagian Pengadaan Buku, itu artinya buku siap untuk di inventarisasi. Beberapa tahapan inventarisasi, sebagai berikut :

 $\checkmark$  Buku yang diterima dari penerbit dan berasal dari hibah/sumbangan, diberi stempel kepemilikan perpustakaan di halaman judul, halaman 3, 27, 81. Berikut contoh buku yang telah di stempel kepemilikan.

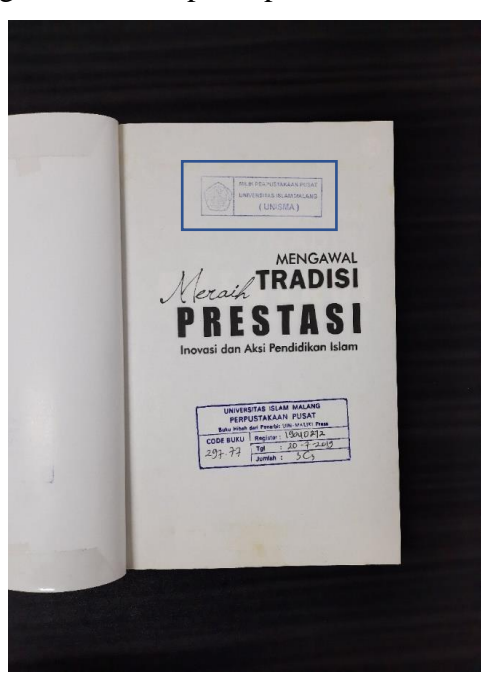

 $\checkmark$  Kemudian buku diberi stempel inventaris pada halaman awal, dengan contoh sebagai berikut.

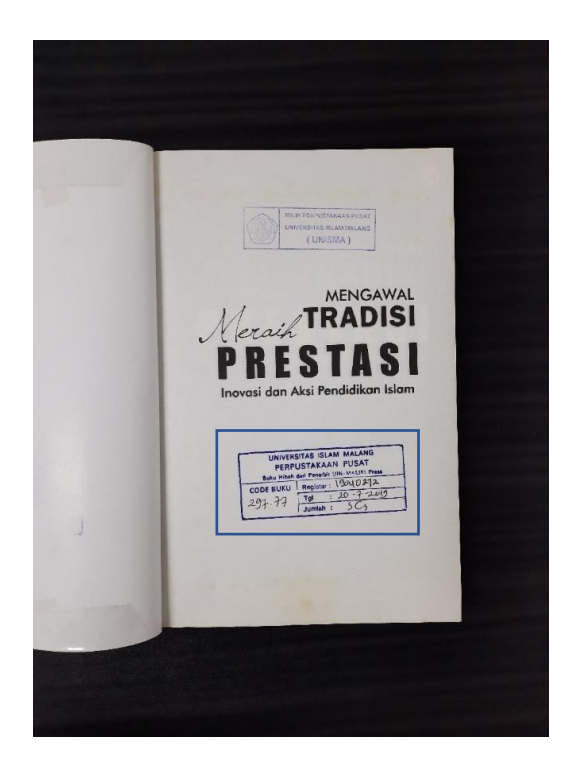

 Buku diberi stiker nomor register yang nantinya akan menjadi nomor *barcode* buku yang akan di entri ke SLiMS 9 (Bulian).

Setelah itu, koleksi bahan perpustakaan tercetak di Perpustakaan Universitas Islam Malang diberi nomor register. Aturan penyusunan nomor register yang diterapkan sejumlah 8 (delapan) digit. Nomor register ini nantinya akan dicetak menjadi *barcode*. Delapan digit pada nomor register memiliki arti tahun, jenis buku beli atau hibah, dan nomor urut buku.

Perpustakaan Universitas Islam Malang memiliki beberapa jenis koleksi yang di katalogisasi pada SLiMS 9 (Bulian). Buku yang dibeli dan berasal dari Anggaran Perpustakaan, Buku yang di dapat dari hibah atau sumbangan, jurnal tercetak, dan Tugas Akhir. Aturan nomor register untuk koleksi bahan perpustakaan tercetak tersebut berbeda pada pembubuhan nomor jenis koleksinya. Berikut contoh nomor register :

# **21040001**

#### Ket :

- **21** : Tahun koleksi masuk
- **04** : Jenis koleksi
	- Pada Jenis Koleksi, dibedakan menjadi 01, 02, 03, 04
	- **01** : untuk koleksi buku **beli**
	- **02** : untuk koleksi **jurnal tercetak**
	- **03** : untuk koleksi **tugas akhir**
	- **04** : untuk koleksi buku **hibah/sumbangan**
- **0001** : nomor urut koleksi

## **2. Klasifikasi**

Klasifikasi merupakan pengelompokan sistematis pada sejumlah obyek, gagasan, buku, atau benda-benda lain ke dalam kelas atau golongan tertentu berdasarkan ciri-ciri yang sama. Perpustakaan Universitas Islam Malang menggunakan *Dewey Decimal Classification* (DDC) Ed. 23 sebagai sistem klasifikasi buku dan Daftar Tajuk Subyek Perpustakaan Nasional RI sebagai klasifikasi subyek.

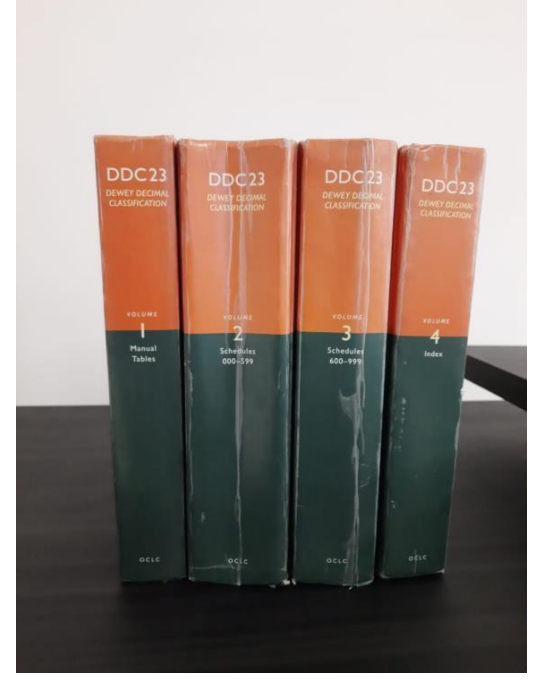

**DDC Ed. 23th**

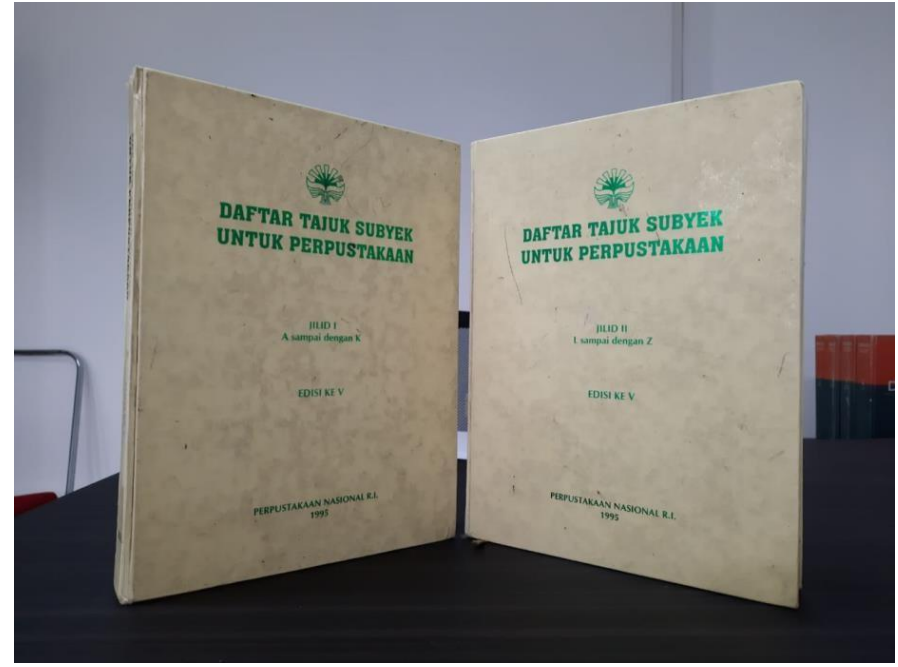

**Tajuk Subyek Perpustakaan Nasional RI**

#### **3. Katalogisasi**

Katalogisasi merupakan proses pembuatan katalog dengan menccantumkan data penting yang terkandung pada bahan pustaka, terutama buku, yang biasa disebut sebagai deskripsi bibliografi. Perpustakaan Universitas Islam Malang menggunakan ISBD Tajuk Entri untuk kegiatan katalogisasi buku, dan untuk sistem otomasinya menggunakan SLiMS 9 (Bulian). Berikut proses entri katalogisasi pada *Senayan Library Management System* (SLiMS) 9 (Bulian).

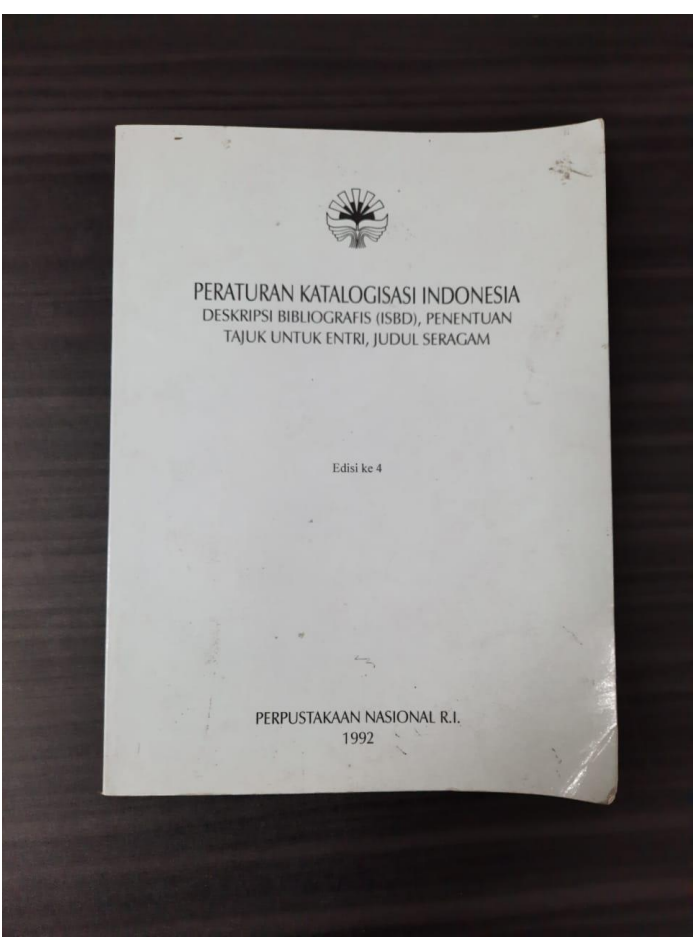

**ISBD Tajuk Entri**

Setelah buku di inventarisasi dan klasifikasi, dilaksanakan entri deskripsi bibliografi data pada aplikasi SLiMS 9 (Bulian) Universitas Islam Malang, yang dijabarkan sebagai berikut.

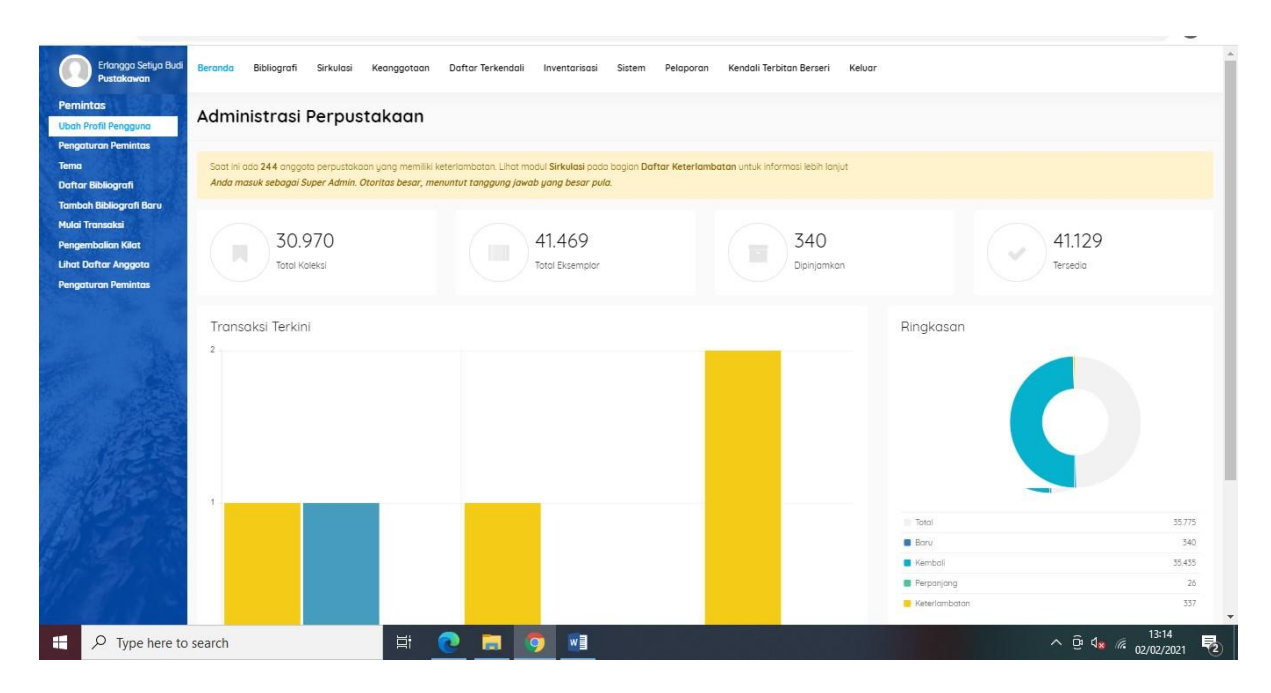

## a. Buka SLiMS 9 (Bulian), klik menu Bibliografi

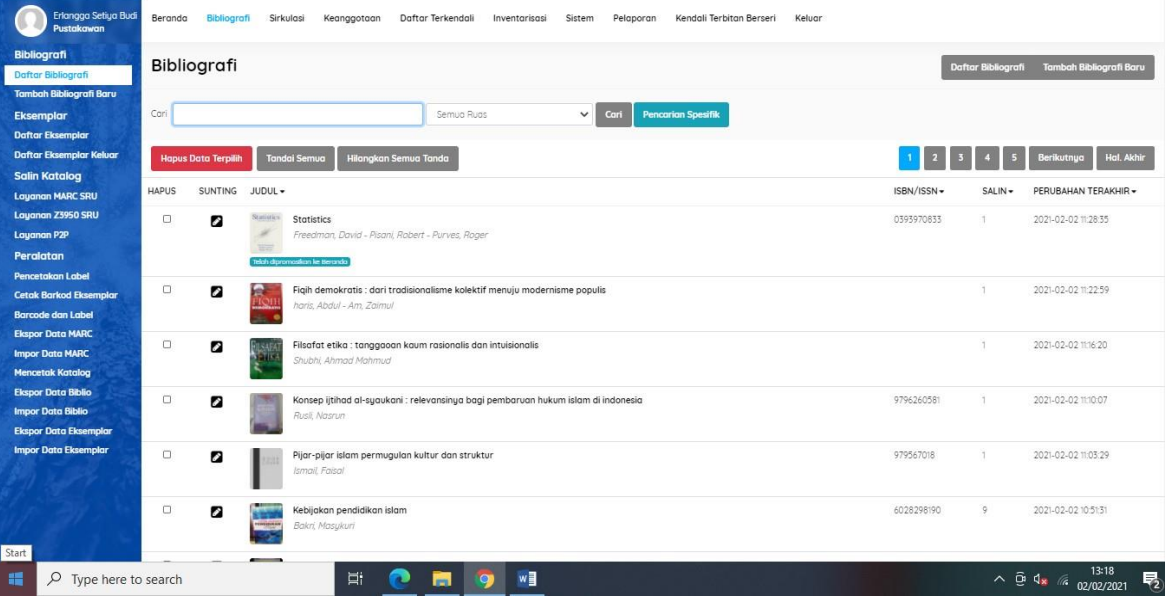

b. Pilih menu Tambah Bibliografi Baru

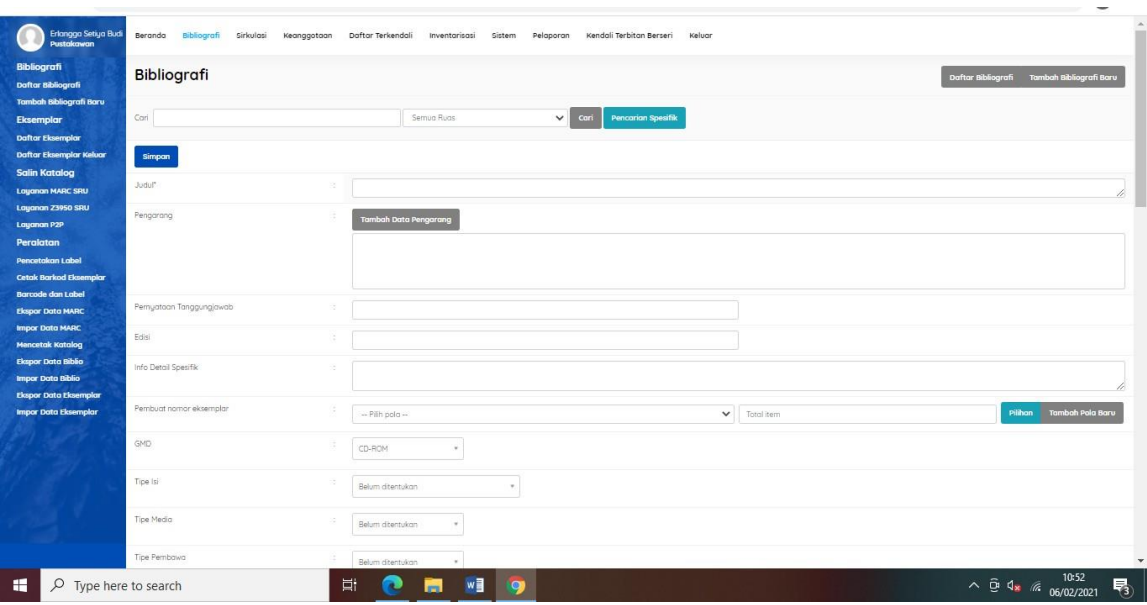

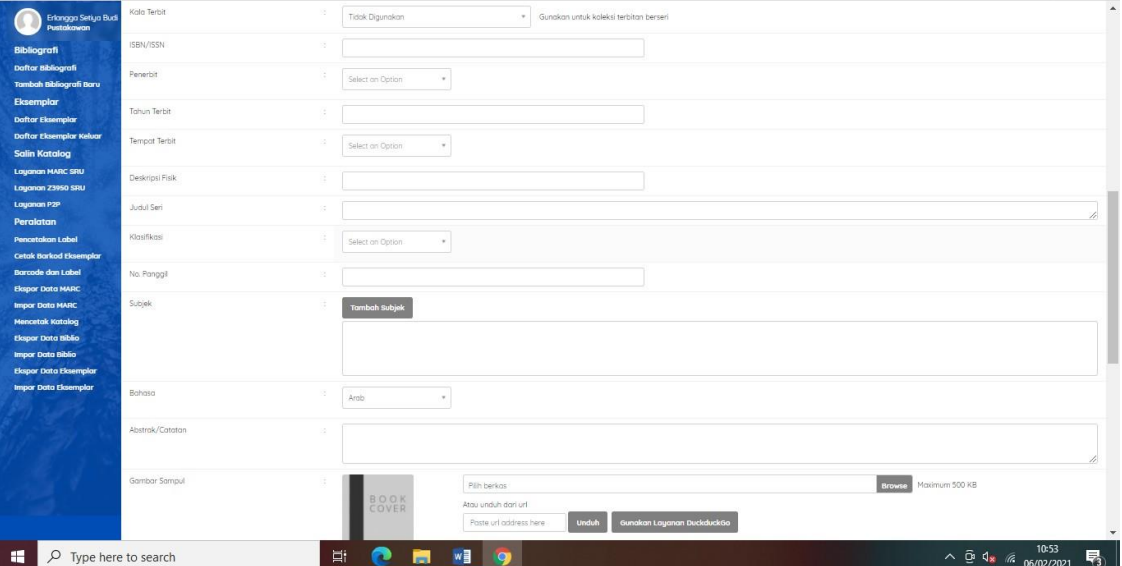

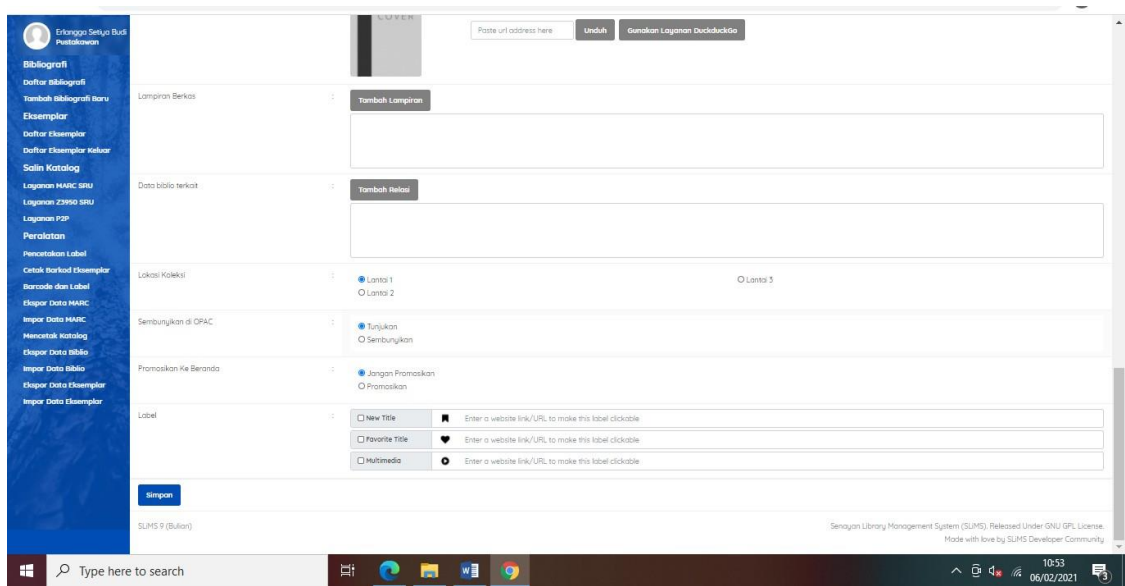

- c. Kemudian isi deskripsi bibliografi dari buku yang akan di entri, yakni sebagai berikut:
	- 1) Judul : Huruf pertama judul menggunakan huruf capital dan untuk selanjutnya tidak perlu. Kecuali, untuk nama negara, nama kota, nama orang, singkatan, dan nama perusahaan, dll.
	- 2) Pengarang : diisi dengan pengarang utama, pengarang tambahan, penyunting, penerjemah, dll. Jika ada 2 orang atau lebih, pengarang utama adalah nama pengarang pertama, selanjutnya termasuk pengarang tambahan. Nama pengarang dibalik, contoh: nama asli David Freedman, menjadi Freedman, David.
	- 3) Edisi : diisi keterangan edisi ke berapa buku tersebut dengan melihat pada halaman dibalik halaman judul.
	- 4) GMD : diisi keterangan buku yakni Media Cetak
	- 5) ISBN/ISSN (lihat dibelakang buku atau dibalik halaman judul)
	- 6) Penerbit : diisi nama penerbit
	- 7) Tahun Terbit : diisi tahun penerbitan buku
	- 8) Tempat Terbit : diisi kota terbit
	- 9) Deskripsi Fisik, contoh : xviii, 578 hal,; ilust.; 25 cm.
	- 10) Judul Seri : diisi dengan nama judul seri jika pada buku terdapat judul serinya.
	- 11) Klasifikasi DDC (lihat pada stempel inventaris yang telah diisi nomor klasifikasi DDC)
- **12)** No. Panggil, contoh : **U 519.5 FRE s 1997**
- 13) Subjek : diisi nama subjek dari buku tersebut
- 14) Bahasa (pilih sesuai bahasa yang digunakan pada buku yang di entri)
- 15) Gambar Sampul (pilih pada perangkat pribadi foto halaman judul dari buku)
- 16) Lokasi Koleksi : diisi nama rak untuk letak penempatan buku.
- 17) Sembunyikan di OPAC : Tunjukan
- **18)** Kemudian **Simpan**
- 19) Proses selanjutnya adalah Tambah Jumlah Eksemplar:

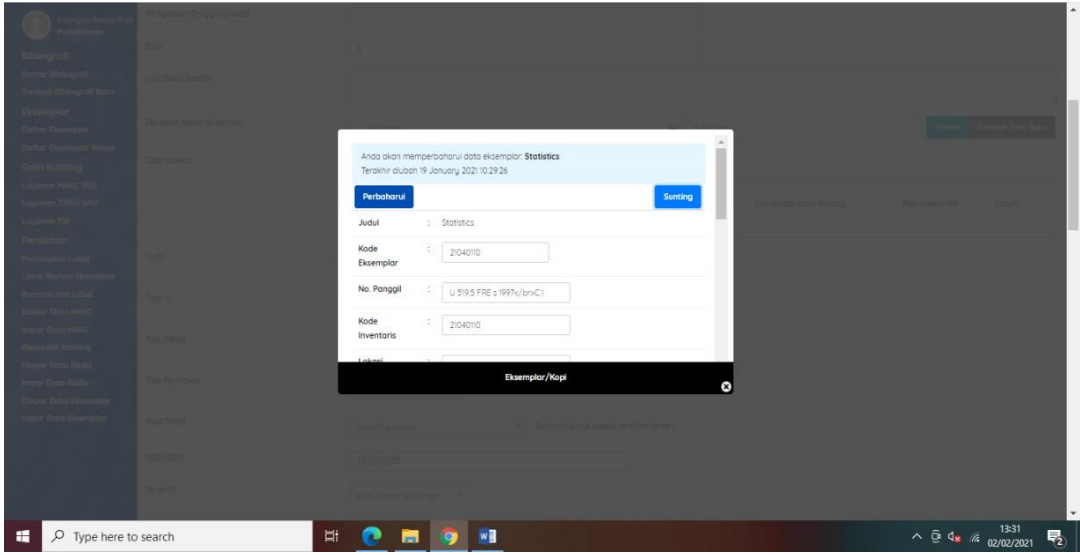

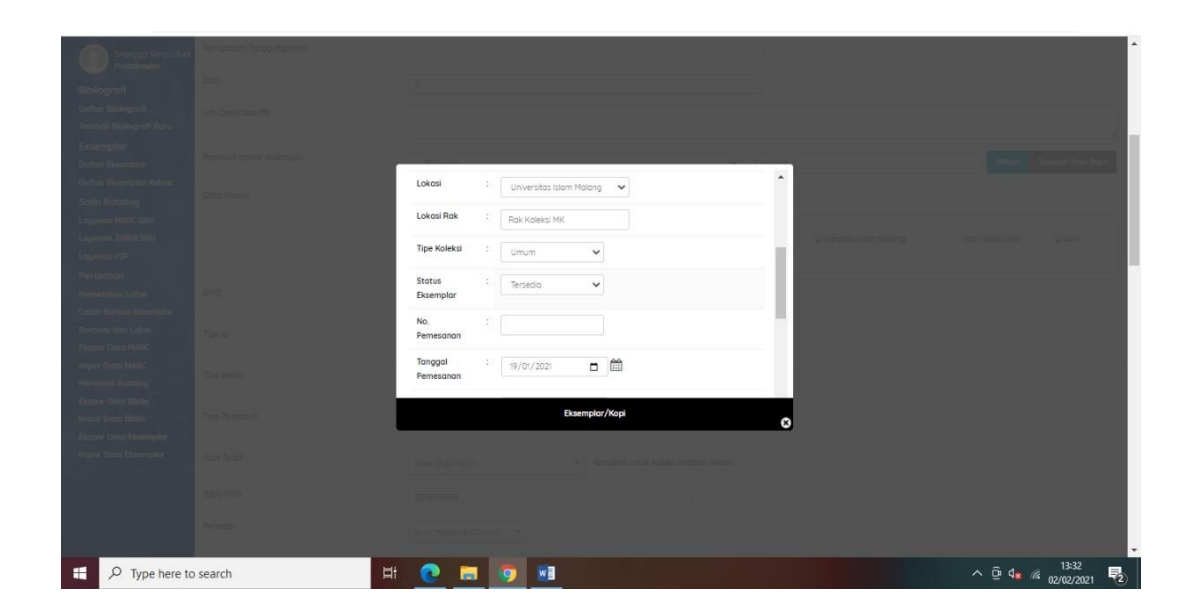

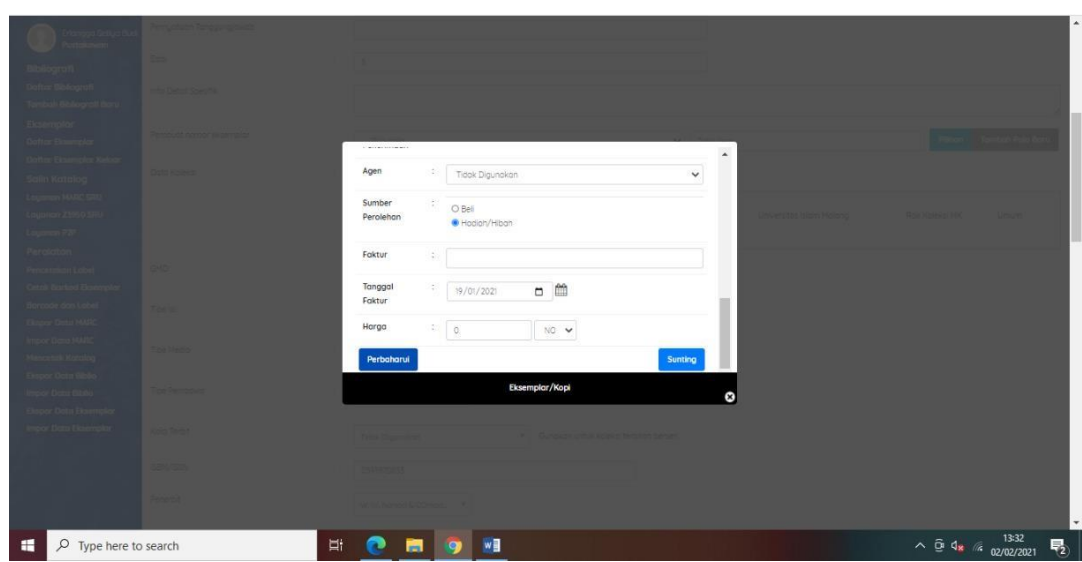

- 20) Masuk kembali ke menu **Sunting**, masih di buku yang sama untuk memasukkan no register yang nantinya menjadi nomor *barcode* buku.
- 21) Klik pada **Tambah Eksemplar Baru**, berikut pengisian atau penambahan eksemplar:
	- a) Kode Eksemplar : nomor register
	- **b)** No. Panggil di tambahkan kopi keberapa, contoh : **U 519.5 FRE s 1997 C.1**
	- c) Kode Inventaris : diisi dengan nomor register buku
	- d) Lokasi : Universitas Islam Malang
	- e) Lokasi Rak : diisi dengan lokasi rak tempat buku akan di pajang
	- **f)** Tipe Koleksi : diisi keterangan buku tersebut, termasuk buku umum atau referensi. Seperti pada contoh adalah buku **Umum**
	- g) Status Eksemplar (Tersedia)
	- h) Sumber Perolehan : diisi dengan jenis perolehan buku
	- **i)** Kemudian **Simpan.**

## *4. Labelling*

Setelah tahap inventarisasi, klasifikasi, dan pengatalogan dilakukan, tahap selanjutnya adalah *Labelling*, yang terdiri dari :

- Pembuatan label berdasarkan jenis koleksi (buku umum dan referensi)
- Penempelan label dengan selotip pada punggung buku, yang berjarak 2 jari dari bawah buku.

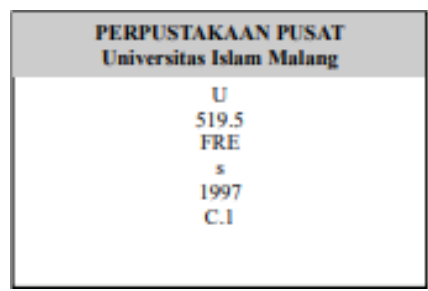

**Label Lama (tanpa** *barcode***)**

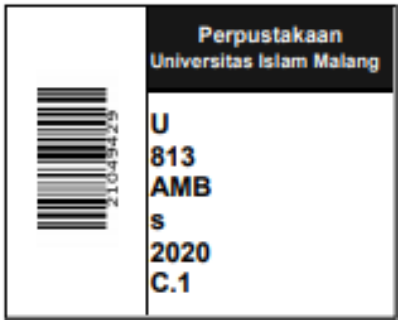

**Label Baru (dengan** *barcode***)**